# **DIGIEVER**

## ОСНОВНЫЕ ОБНОВЛЕНИЯ ФУНКЦИОНАЛЬНЫХ ВОЗМОЖНОСТЕЙ СЕТЕВЫХ ВИДЕОРЕГИСТРАТОРОВ DIGIEVER в версии ПО/FW – V2.1.0.56

РЕЖИМ ДВОЙНОЙ ДИСПЛЕЙ – ДЛЯ ОДНОВРЕМЕННОГО И НЕЗАВИСИМОГО ПРОСМОТРА ИЗОБРАЖЕНИЯ НА ДВУХ МОНИТОРАХ:

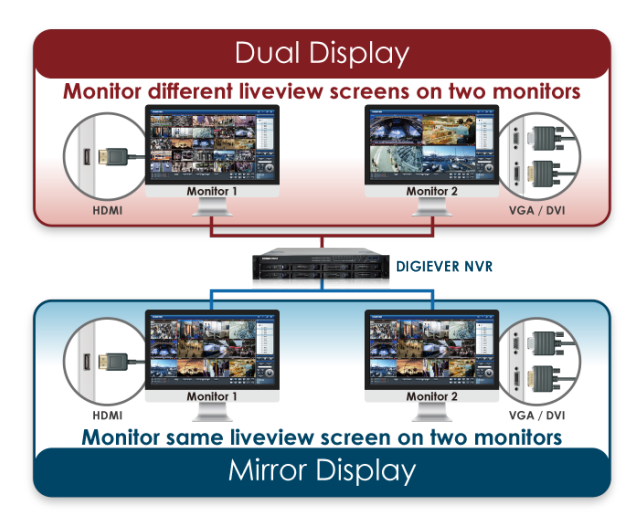

Режим ДВОЙНОЙ ДИСПЛЕЙ расширяет возможности локального просмотра, повышает эффективность системы видеонаблюдения и не требует использования дополнительного компьютера или ноутбука.

В случае подключения к одному NVR двух мониторов через HDMI / VGA или HDMI / DVI-I видеовыходы, пользователь может настроить NVR в режим работы ЗЕРКАЛО (Mirror Display – по умолчанию) или в новый режим ДВОЙНОЙ ДИСПЛЕЙ (для сетевых регистраторов серии Pro+).

В режиме ЗЕРКАЛО на каждый используемый видеовыход сетевого регистратора выдаётся одинаковое изображение.

В режиме ДВОЙНОЙ ДИСПЛЕЙ монитор от видеовыхода HDMI является Локальным Монитором № 1, монитор от выдеовыхода VGA или DVI-I – Локальным Монитором № 2. Внимание – разрешение монитора 1024 x 768 (XGA) в режиме ДВОЙНОЙ ДИСПЛЕЙ не поддерживается.

Число каналов и выбор/замена каналов для отображения на разных Локальных Мониторах настраивается по желанию пользователя. Каждая IP-камера может выводиться только на один монитор.

В режиме работы ДВОЙНОЙ ДИСПЛЕЙ для улучшения качества изображения на мониторе рекомендуется равномерно распределять общее количество подключенных IP-камер и внимательно установить индивидуальные настройки IP-камер (разрешение, битрейт, скорость вывода).

## УЛУЧШЕННАЯ ИНТЕГРАЦИЯ ДЛЯ СИСТЕМ КОНТРОЛЯ ДОСТУПА:

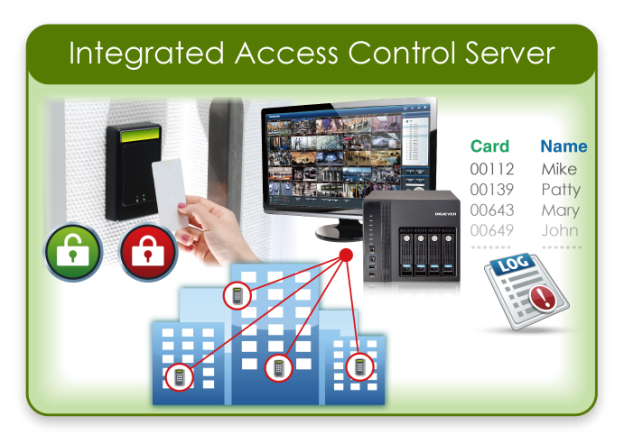

В новой версии прошивки сетевых регистраторов DIGIEVER (NVR) появилась возможность поддержки систем контроля доступа (СКД, до 4 устройств на NVR) – осуществлять мониторинг дверей и управлять картами персонала. Пользователь NVR может централизованно управлять несколькими дверями, назначать/настраивать карты сотрудников / посетителей путем записи данных карты в память контроллера после интеграции NVR и устройств СКД.

Синхронизация системного времени NVR с таймером устройств СКД позволяет получить достоверную информацию по истории событий.

Записи данных всех карт, настроенных с помощью NVR, можно легко обработать при помощи настраиваемых фильтров и выгрузить необходимые записи на ПК.

## ПОДДЕРЖКА ПРОТОКОЛА MODBUS:

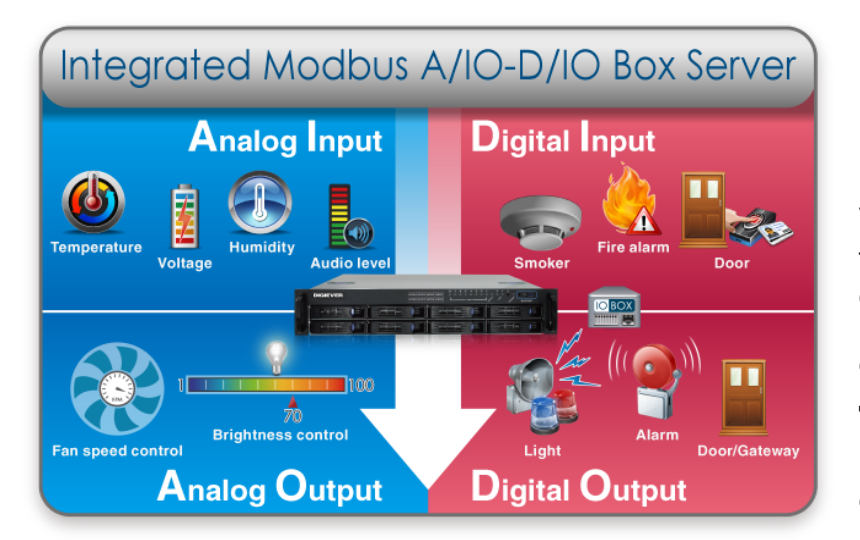

#### Программное обеспечение сетевых видеорегистраторов DIGIEVER (NVR) поддерживает протокол передачи данных Modbus, до 4 аналоговых или цифровых устройств на один NVR по умолчанию.

Такая интеграция упрощает возможность совместного применения NVR DIGIEVER с разнообразными устройствами для контроля обстановки (условий) на обьекте и позволяет дополнительно отслеживать физические параметры (температуру, влажность, уровень шума и т.п.) и активировать устройства оповещения или обслуживания объекта.

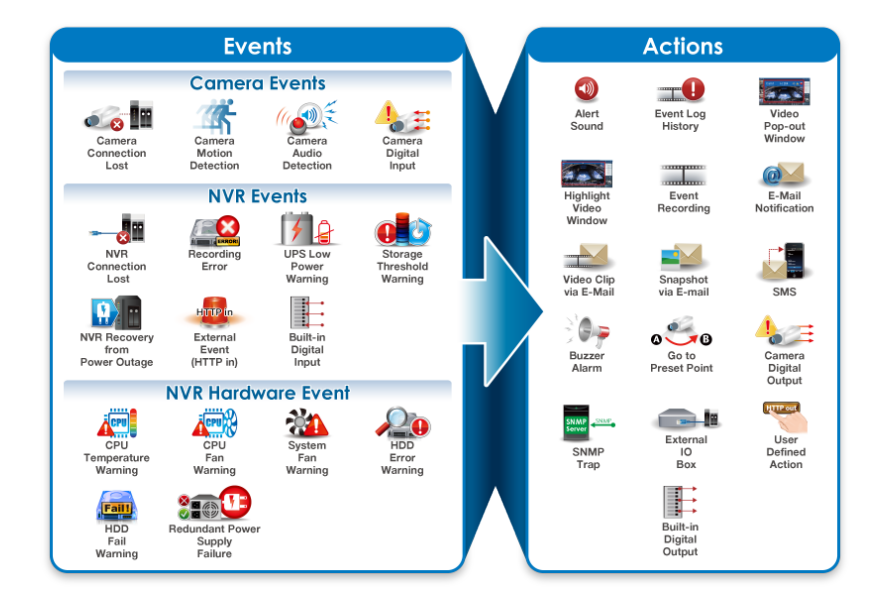

## ПОДДЕРЖКА ПРОТОКОЛА SNMP:

Общая стабильность и надежность работы видеосистем охраны на базе сетевых регистраторов DIGIEVER (NVR) обеспечивается с помощью поддержки протокола SNMP – Simple Network Management Protocol.

В новой версии ПО/FW V2.1.0.56 пользователь получает возможность настраивать до 17 вариантов событий, относящихся к IP-камерам или NVR, с 16 вариантами действий на совершение этих событий.

Работа с SNMP trap поддерживается всеми NVR DIGIEVER серий Pro и Pro+.

### ВНИМАНИЕ!

## ВАЖНАЯ ИНФОРМАЦИЯ ДЛЯ ПРОЦЕДУРЫ ОБНОВЛЕНИЯ ПО/FW NVR DIGIEVER:

Пожалуйста перезагрузите сетевой регистратор (далее – NVR) DIGIEVER перед обновлением программного обеспечения (далее – ПО или FW) чтобы ускорить процесс и сэкономить Ваше время.

Для корректного добавления всех новых функций, настоятельно советуем производить обновление ПО не более чем на три<sup>1</sup> версии за один раз. Если текущая версия прошивки ПО Вашего NVR раньше чем V2.1.0.49, то перед обновлением до последней версии ПО обязательно выполните обновление до V2.1.0.49 (в версии ПО V2.1.0.49 были сделаны существенные улучшения программного обеспечения).

В случае обновления ПО NVR с помощью USB устройства (USB накопителя) и интерфейса пользователя локального просмотра, для правильного поиска и определения файла обновления ПО после его скачивания и распаковки, обязательно измените имя распакованного файла с расширением \*.bin на имя update.bin

 $1$ Например, если текущая версия ПО NVR V2.0.0.48, то необходимо обязательное обновление до версии V2.1.0.49, далее до V2.1.0.51 и после этого сразу до V2.1.0.54 и далее до V2.1.0.56